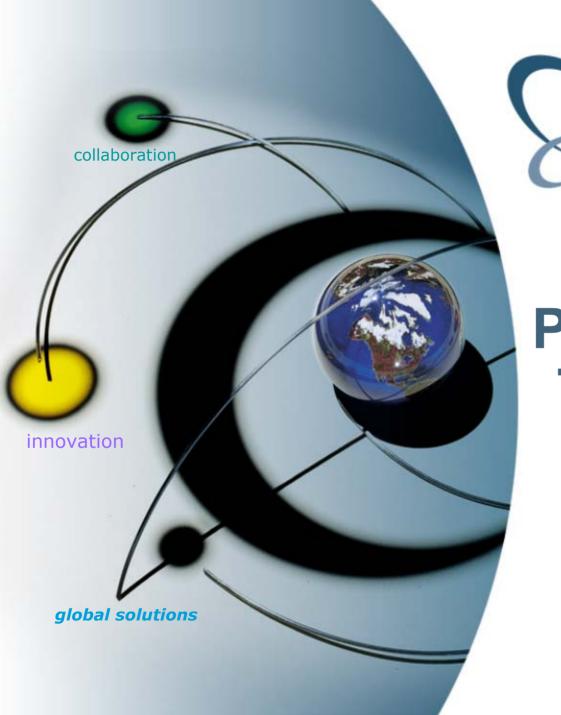

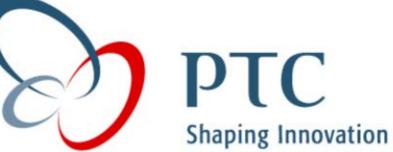

# Pro/ENGINEER Tips & Tricks

Terry Amundson

Mark Fischer

August 13, 2002

# **Agenda**

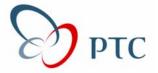

- Introductions
- Goals for Today
- General ProE Tips
- Drawing Tips
- Questions

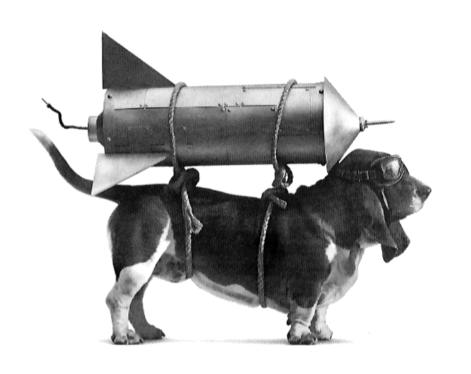

# Tips & Tricks – Goals

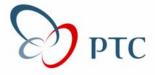

- A Bunch of Things You Probably Knew
- Some Things You Didn't Know
- Maybe One Thing That Works Great
   That You Didn't Know

### **Tips & Tricks – General ProE**

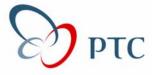

- Middle Mouse Button to Accept
- Right Mouse Button for Pop-up Redefine/Info/Etc.
- Use Fast Hidden Line Removal
- Renaming Features
- Display Datums While Spinning
- Component Display States
- Explode States
- Assembly move component using CTRL-ALT
- Drag & Drop Files from File Explorer

# Tips & Tricks – Model Tree

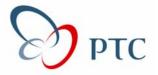

- Right Mouse Features from Model Tree
- Drag and Drop Re-Order
- Drag and Drop Insert Mode
- Right Mouse in Model Tree
- Custom Model Tree Setups
- Rename/Modify Features in Model Tree

# **Tips & Tricks – Drawings (Clarity)**

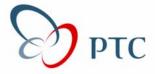

- Z-Clipping (also decreases repaint time)
- Member Display
- Relating Draft Items to a View
- Quilt Hidden Line Removal
- Fonts
- Use @o to attach leader to multi-line text

# Tips & Tricks – Drawings (Ease of Use)

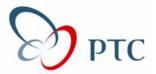

- Right Mouse Modify
- Align Views / Unalign Projected Views
- Copy from other Drawing
- Template Drawings
- Word Wrap (2001)

# Tips & Tricks – Drawings (Speed)

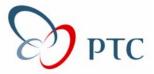

- General Tips:
  - Turn off datum displays
  - Work in wireframe
  - Set auto\_regen\_views to no
- No View Open (open\_simplified\_rep\_by\_default=yes)
- Erase/Resume Views
- Snapshot of View
- Merge Drawings

#### **BOM Graph**

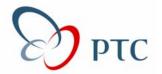

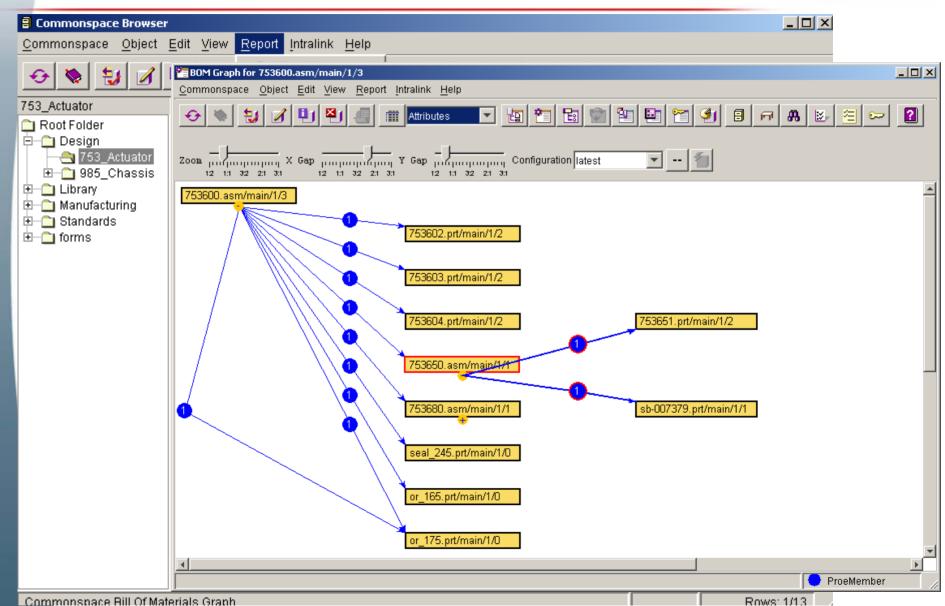

#### File Open

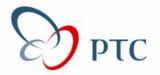

Create a Table Display in your workspace with 2 columns: Model Name, Description

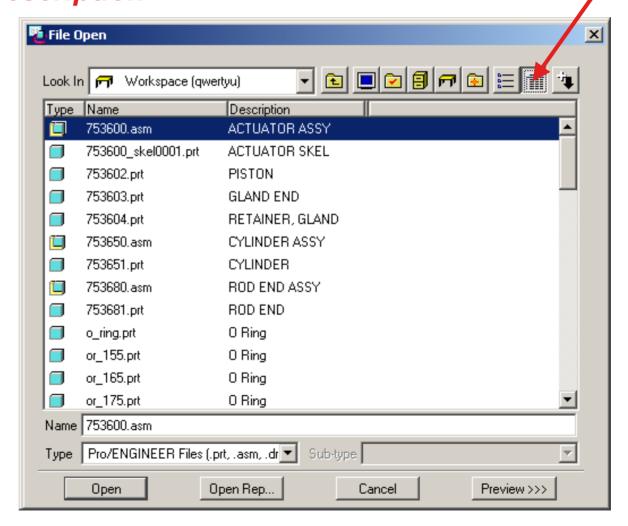

#### File Open

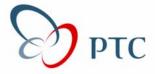

# Create "Fly Outs" to sort for commonly used objects: Parts, Assemblies, Drawings

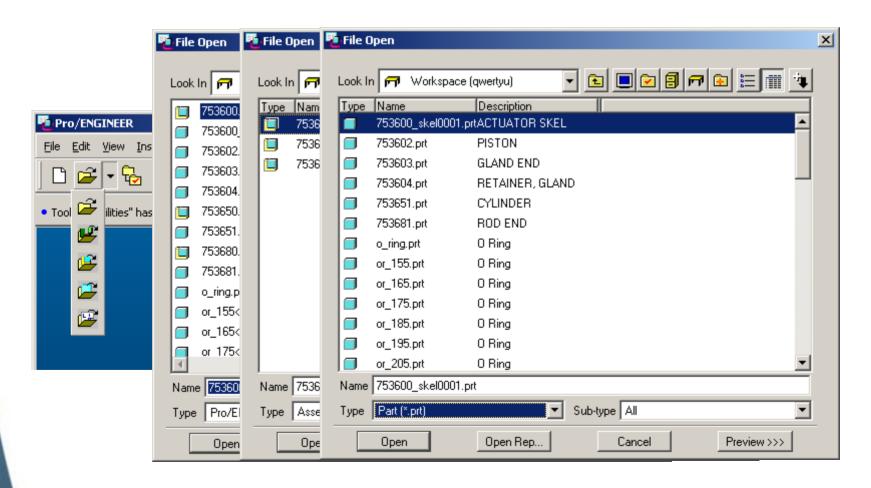

# File Open

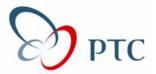

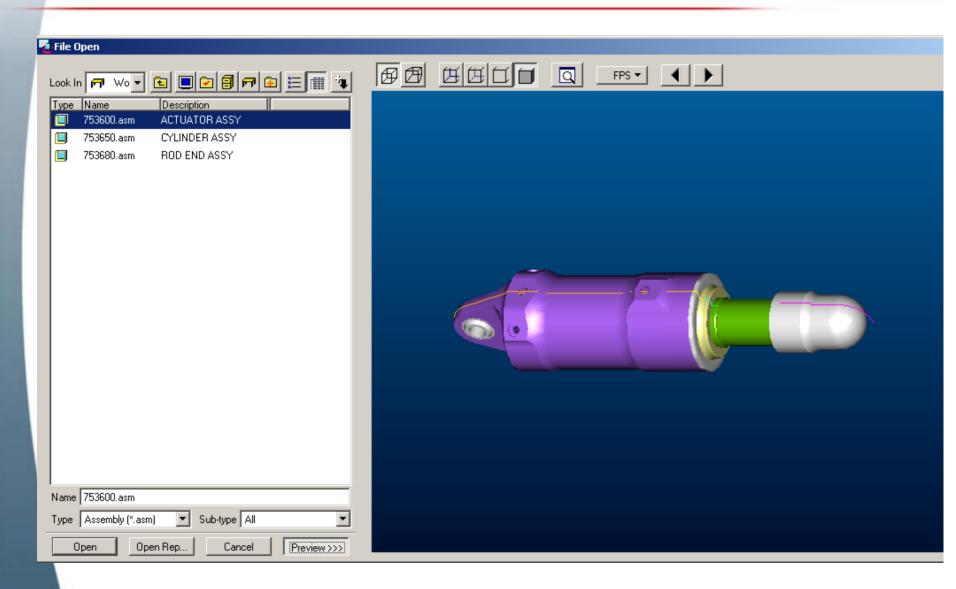

#### **Open Rep**

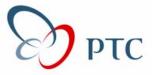

Set config.pro option so that Open Rep dialog box comes up by default

Open\_simplified\_rep\_by\_default YES

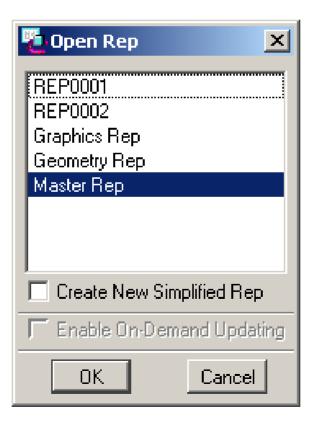

#### Hide / Un Hide

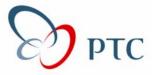

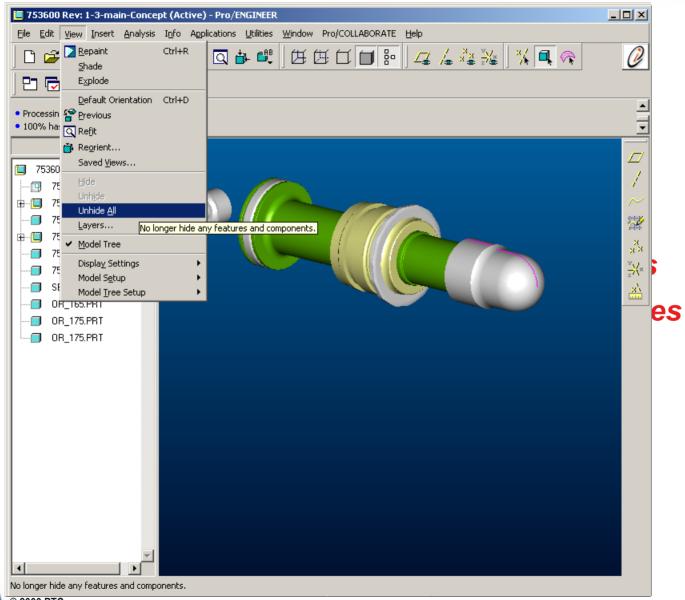

# **Datum Tag Display**

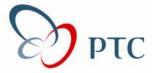

# You have the ability to turn off labels for: Datum Planes, Coordinate Systems, Axis, Points

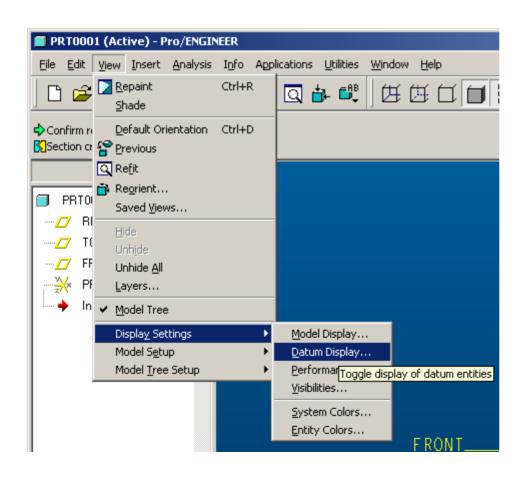

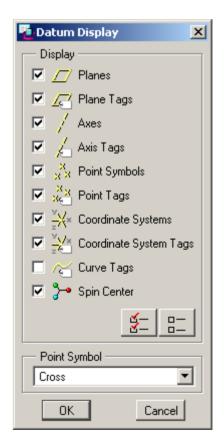

# Intent Manager (Sketcher)

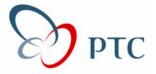

16

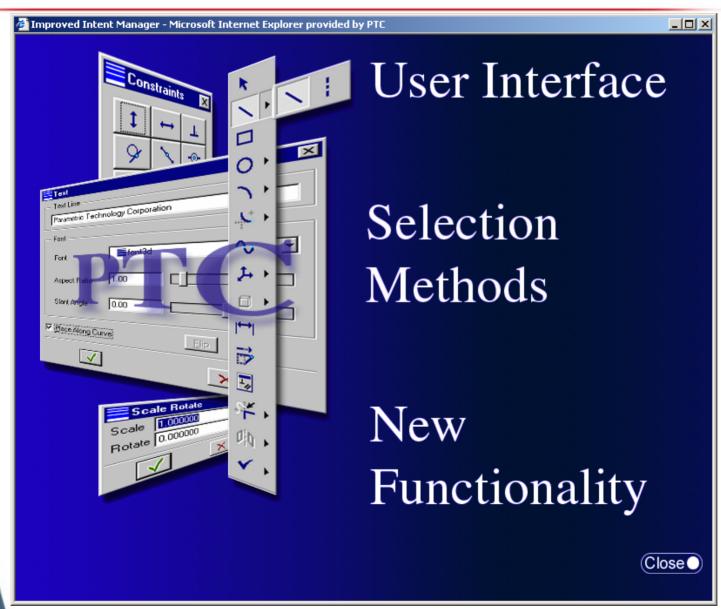

# Tips & Tricks – Sketcher

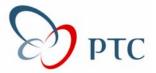

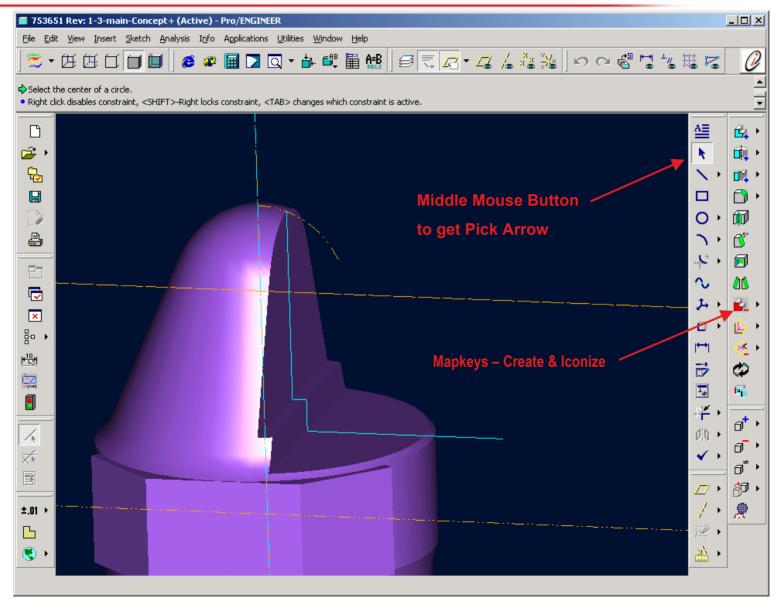

#### Sketcher

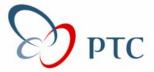

#### Ability to reference an entity that intersects the sketch plane

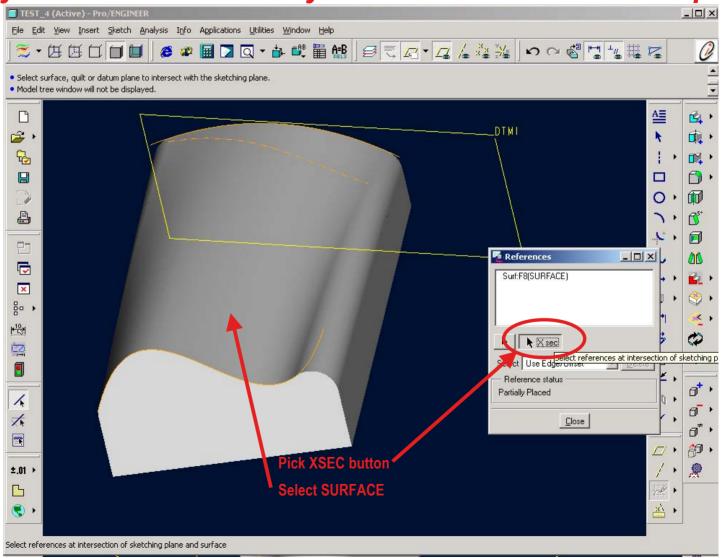

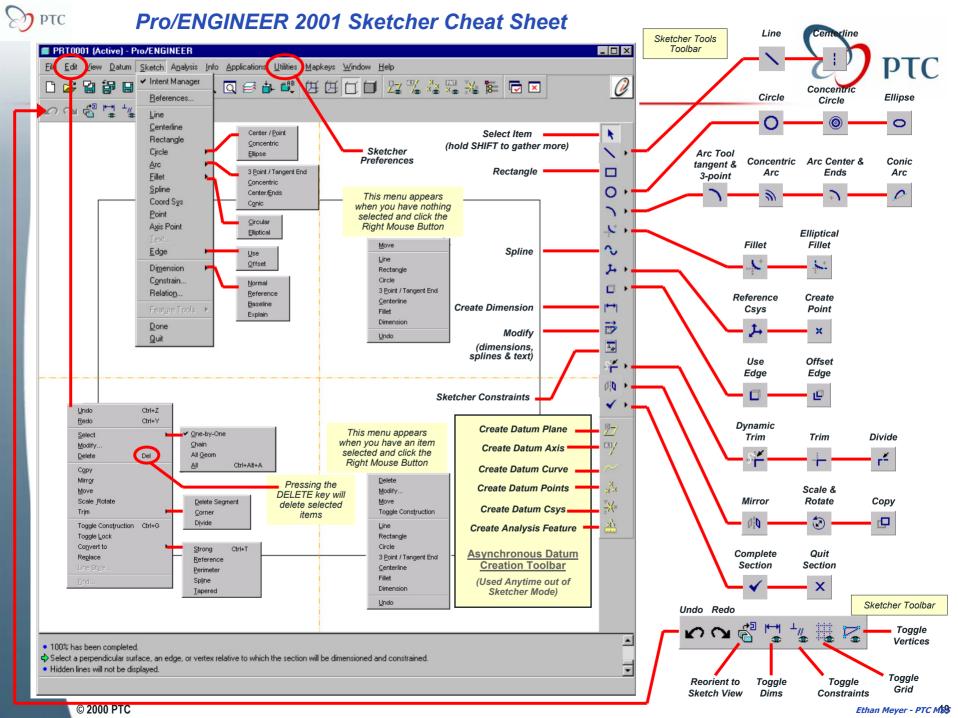

#### **ISDX Tutorial**

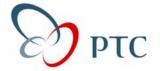

#### D:\Pro/E Loadpoint\apps\tutorials

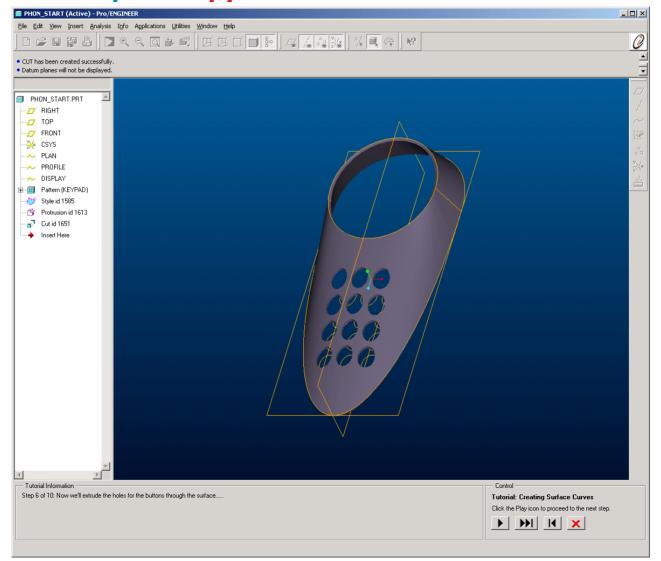

#### **Flatten Quilt**

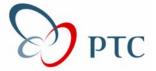

# \*NOTE: All surfaces must be tangent

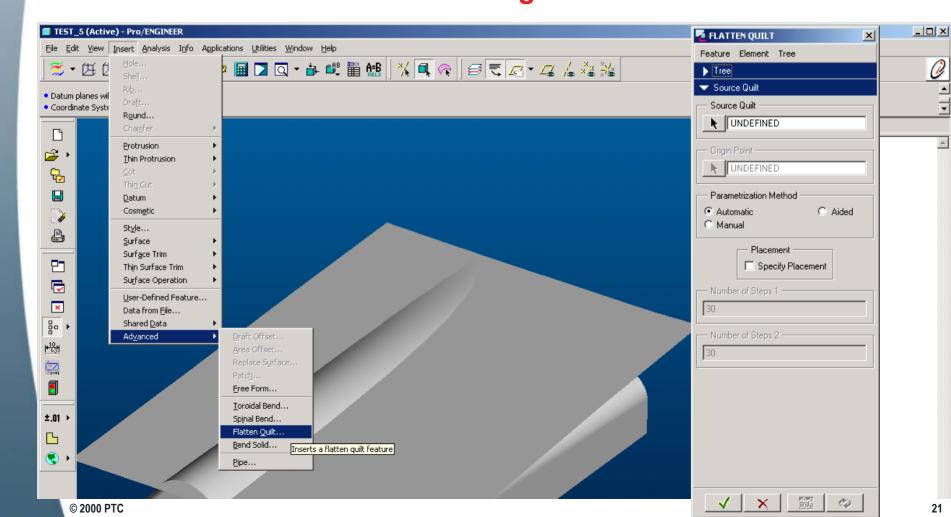

#### "Trace Sketch"

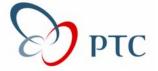

"Scan" sketches, apply to Surface Can be used as a sketching aid

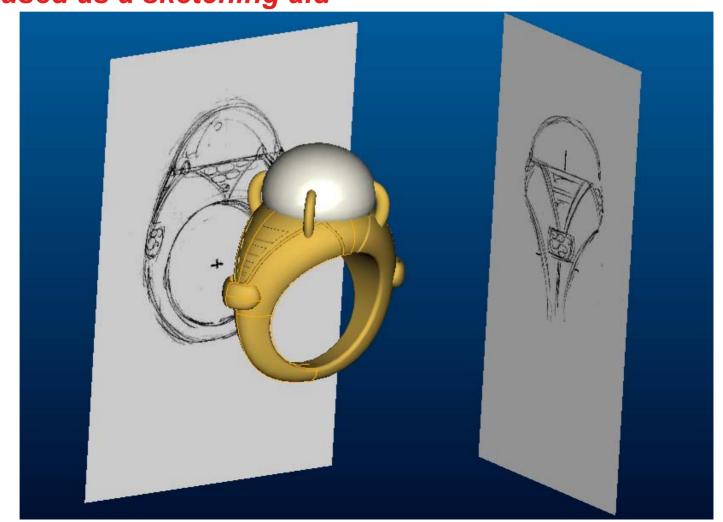

# **Performance Options**

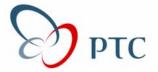

Turn off display of datums
For BEST performance while
SPINNING and FLY THROUGH
Of LARGE Assemblies

(Blanking Datums with LAYERS or turning Off DISPLAY of DATUMS with icon is NOT The same!)

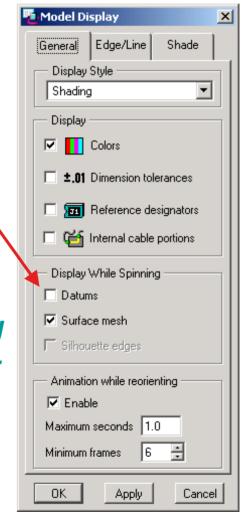

### **Performance Options**

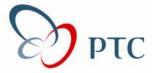

Fly Through – from inside Pro/E

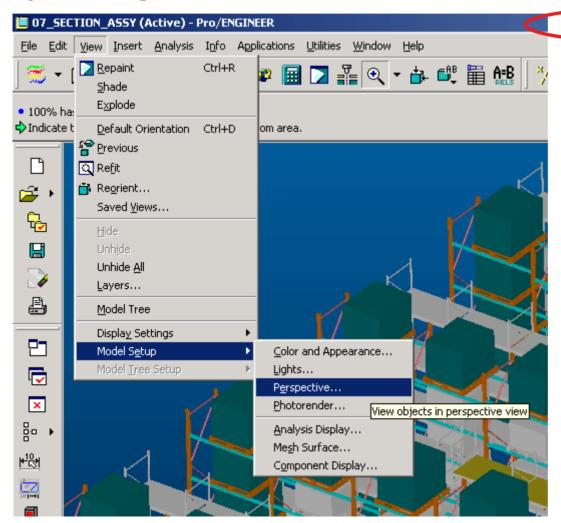

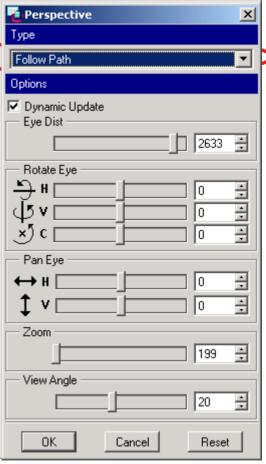

#### **Intent Rounds**

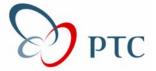

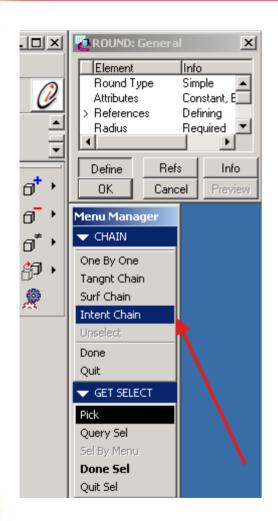

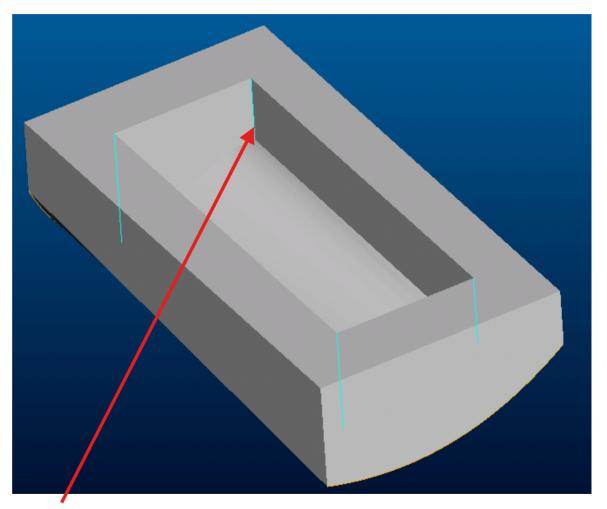

**Pick in 1 Location** 

All 4 Edges are selected!

# Increased understanding of the design

 $|\mathbf{c}| = |\mathbf{b}|$ 

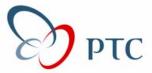

#### Design Insight

- Model Player
  - VCR-like controls over the regeneration of the model
  - Clear understanding of how the model was constructed

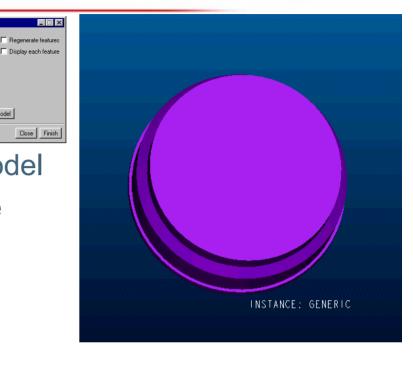

#### **Compare Part**

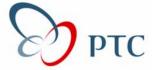

#### Shape Comparison

 View different versions of same model

 Comprehensive graphical display of feature and geometric differences

 Compliments Shape Indexing and offers text report of feature differences

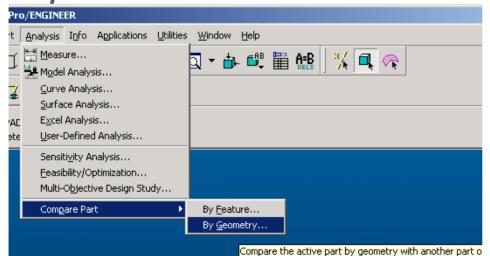

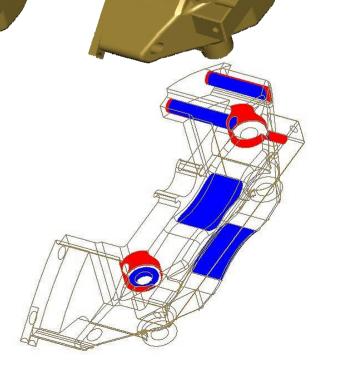

#### **BMX**

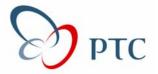

#### **Optimization Features**

- Capture critical design requirements persistently within the model itself
- Ensure that these requirements are <u>ALWAYS</u> met, even as the design changes

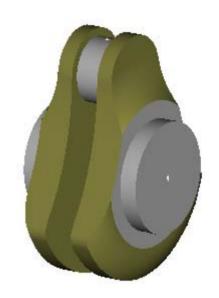

Ensure container holds exactly 5 liters.

Maintain balanced crankshaft.

Minimize design's mass.

Maximize critical clearance.

# Import/Export of board & components

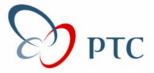

#### 2001 Features

- Geometry
- Attributes
- ECAD Areas
- Direct Interfaces
  - Allegro
  - Boardstation
  - Visula
- Industry standard interfaces
  - IDF2.0
  - IDF3.0
- Investigation of modifications on re-import
  - Board geometry
  - Component placement

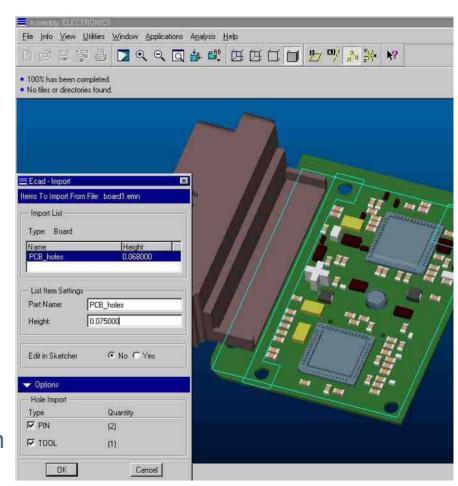

# **External Copy Geom**

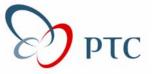

- ◆ A great way to create Castings & Machined Parts
- ◆ Use External Copy Geoms <u>not</u> Copy Geoms in Assembly

-NO dependence on Assembly hierarchy

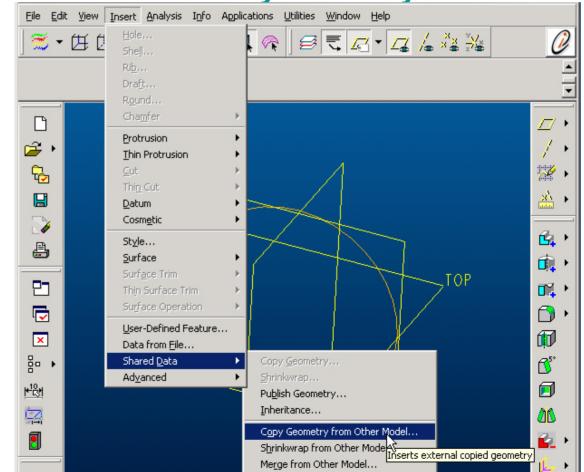

#### **Sheet metal Hints**

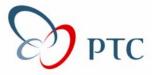

Create all sheet metal parts with "Absolute Accuracy" (.001)
Create all "Form Tools" at <u>same</u> "Absolute Accuracy"
Config.pro options:

enable\_absolute\_accuracy yes

accuracy\_lower\_bound 0.0000100

HINT: you may have to sketch a small datum curve in your "Template Part" in order to set the "Accuracy" low enough!

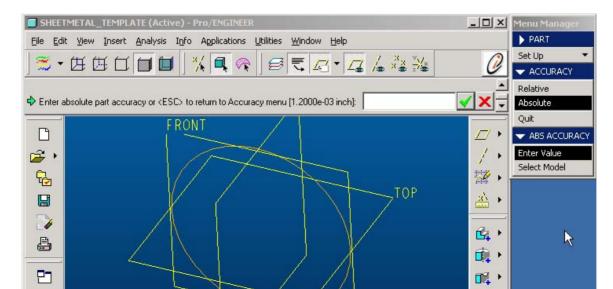

#### **CCS Composites**

Benicia, CA.

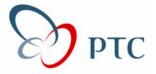

#### The Company

- Specialists in Compression Molding for custom and production molding of high performance carbon fiber and glass reinforced composites.
- Provides complete design thru manufacturing capabili

#### Needs for collaboration

- A majority of molded products are jointly designed wit the customer to reduce component & associated toolii costs.
- schedule.

#### Early inclusion of the tool makers to streamline cost a Manufactured By CCS Composites, LLC

#### **Benefits**

- "Since we started using Pro/Collaborate, we have reduced the time to create a customer product"
- "Our customers are very pleased with the ability to collaborate with us on new projects"

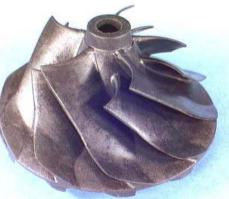

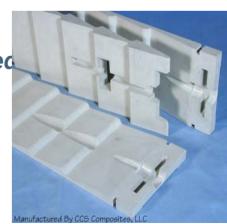

#### **PTC Customer Care Portal**

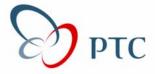

#### http://www.ptc-mss.com

#### Links to:

- Tips & Techniques
- Tutorials
- FAQ
- Customer Support
- User Groups
- Documentation
- Training
- And Much Much MORE!